## Flöda bild

Om du vill uppnå effekten av att bilden ligger till vänster eller höger om texten, istället för att de staplas på varandra, så kan du flöda bilden. För att uppnå effekten att bilden vänsterställs/högerställs och texten går upp vid sidan av bilden, är ordningen på modulerna viktig. Bildmodulen ska placeras ovanför textmodulen.

Högerklicka på bilden och välj Flöda. Flöda höger eller vänster placerar bilden i innehållsytans högra eller vänstra kant.

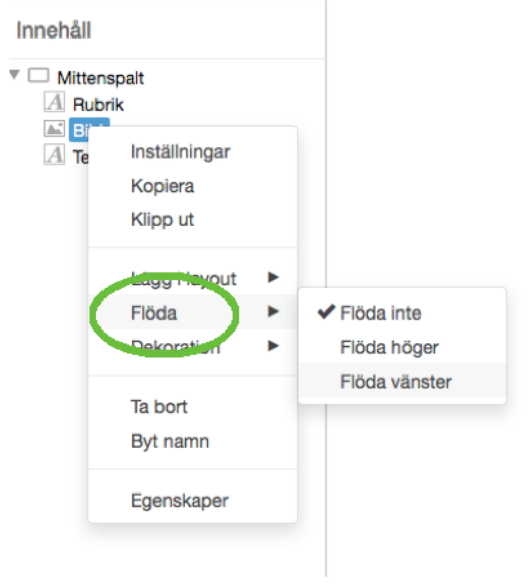

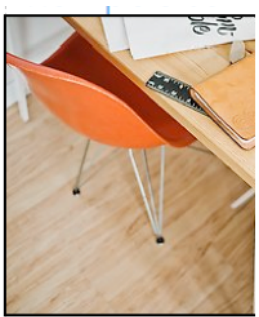

Här har jag skrivit in min b därför ta upp lite mer plat med att jag placerar ut en och text flödar. Flödet inn går upp vid sidan av bilder och text ska flöda, måste l innehållsruta. Jag högerkl and a summer state of

## Resultatet blir som följande av flöda vänster:

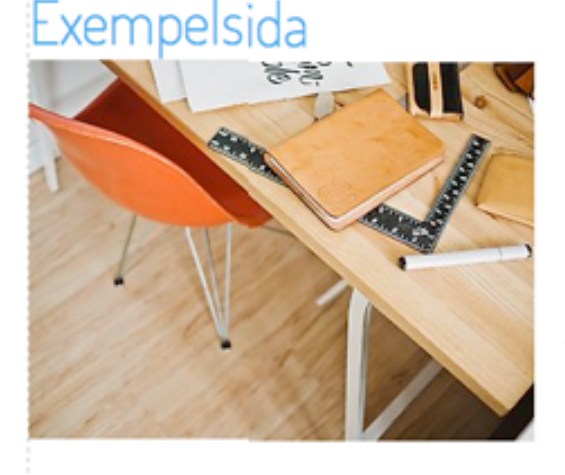

Här har jag skrivit in min text. Den är lite längre och kommer därför ta upp lite mer plats än om den vore kort. I kombination med att jag placerar ut en bild på min sida kanske jag vill att bild och text flödar. Flödet innebär att bilden flödar.

och att texten går upp vid sidan av bilden. Ordningen är viktig. Vill jag att bild och text ska flöda, måste bilden ligga ovanför texten i min innehållsruta. Jag högerklickar på bilden, väljer flöde vänster eller höger, och vips har jag fått fram effekten jag ville komma åt.